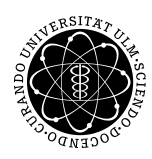

ulm university universität Im

Dr. Andreas F. Borchert 11. Juni 2019

Institut für Numerische Mathematik

Blatt 7

## **Systemnahe Software II (SS 2019)**

**Abgabe bis zum 18. Juni 2019, 14:00 Uhr**

## **Lernziele:**

- Aufsetzen eines einfachen Netzwerkdienstes
- Verwendung der Berkeley-DB

## **Aufgabe 7: Whois**

Implementieren Sie das Whois-Protokol gemäss [RFC 3912](http://tools.ietf.org/html/rfc3912) für einen Datenbestand, der über eine [Berkeley-DB](https://en.wikipedia.org/wiki/Berkeley_DB) zugänglich ist.

Das Whois-Protokoll dient der schlüsselbasierten Abfrage öffentlicher Datensätze. Entsprechend schickt der Klient einen Schlüssel und der Dienst sucht nach diesem Schlüssel in seinem Datenbestand und, soforn vorhanden, gibt den entsprechenden Datensatz aus.

Für dieses Übungsblatt erhalten Sie die Datenbank *[pnd.db](http://www.mathematik.uni-ulm.de/numerik/soft2/ss19/uebungen/07/pnd.db)* (161 MB), die mit Inhalten aus den biografischen Artikeln der deutschsprachigen Wikipedia gefüllt ist, den sogenannten [Personendaten.](https://de.wikipedia.org/wiki/Hilfe:Personendaten) Die Inhalte der Datenbank sind in *UTF-8* kodiert. Als Schlüssel werden die Artikelnamen (Lemma) der deutschsprachigen Wikipedia verwendet (beispielsweise "Angela Merkel" oder "Konrad Adenauer"). Zu jedem Schlüssel gibt es einen Datensatz, der aus acht durch Tabs getrennten Feldern besteht:

- 1. Titel: Entspricht dem Schlüssel und damit dem Namen des Artikels (Lemma).
- 2. Name: Typischerweise in der Form "Nachname, Vorname"
- 3. Alternativnamen: Durch Semikolons getrennte Folge alternativer Namen
- 4. Kurzbeschreibung: Kurze Beschreibung der Nationalität und der Tätigkeit, für die die Person bekannt wurde
- 5. Geburtsdatum
- 6. Geburtsort

#### 7. Sterbedatum

8. Sterbeort

Einige der Felder können leer sein wie beispielsweise das Sterbedatum und der Sterbeort, wenn die Person noch lebt. In diesem Falle folgen die Tabs aufeinander.

Ihr Whois-Dienst sollte zwei Kommandozeilenparameter unterstützen, den Namen der Datenbankdatei und die zu verwendende Portnummer. Per Voreinstellung wäre das gemäß dem Protokoll die 43. Da dieser Port jedoch privilegiert ist, werden Sie sinnvollerweise einen anderen Port wählen.

Beispielsweise können Sie dann Ihren Dienst starten mit "whoisd pnd.db 30043" und danach den Whois-Klienten *whois* verwenden, um die Daten abzurufen. (Der *whois* auf Theon akzeptiert keinen Port-Parameter, aber die Fassung von *whois* auf unseren Linux-Installationen.) Beispiel:

```
heim$ whois -h theon -p 30043 'Wolfgang Borchert'
Titel: Wolfgang Borchert
Name: Borchert, Wolfgang
Kurzbeschreibung: deutscher Schriftsteller
Geburtsdatum: 20. Mai 1921
Geburtsort: Hamburg
Sterbedatum: 20. November 1947
Sterbeort: Basel
heim$
```
#### **Hinweise:**

Die Berkeley-DB steht Ihnen sowohl auf der Theon als auch den Debian-Maschinen zur Verfügung. Es ist jeweils zusätzlich "-ldb" beim Zusammenbau anzugeben. Zu der Berkeley-DB gibt es eine [Dokumentation.](http://docs.oracle.com/cd/E17076_03/html/programmer_reference/index.html) Im Tutorial gibt es [Hinweise zum Eröffnen](http://docs.oracle.com/cd/E17076_03/html/gsg/C/databases.html#DBOpen) und zum [Auslesen.](http://docs.oracle.com/cd/E17076_03/html/gsg/C/usingDbt.html)

Neu benutzte Ports sind wegen der Firewall auf der Theon nicht ohne weiteres von außen erreichbar. Eine Ausnahme davon ist der Port-Bereich von [30000, 30099], der extra für das Testen von Übungsaufgaben geöffnet wurde.

Ihre Lösung können Sie mit Hilfe von *tar* verpacken und dann mit *submit* einreichen:

```
tar cvf whois.tar *.[ch] [mM]akefile
submit ss2 7 [notes] whois.tar
```
# **Viel Erfolg!**